# **Guide to set up OPC-integration**

#### What is OPC?

OPC provides a common bridge between Windows-based software (like RS Production) and process control hardware. OPC offers a standard way to read/write data from/to plant floor devices.

Read more about OPC here (<u>https://en.wikipedia.org/wiki/Open\_Platform\_Communications</u>) and its successor OPC UA here (<u>https://en.wikipedia.org/wiki/OPC\_Unified\_Architecture</u>)

RS Production version 17.10 and later has full support for OPC UA.

#### **Typical connection schedule**

RS Production OPC client must be installed locally on the same network as the OPC Server. The absolutely most safe is to install it on the same Windows machine as the OPC Server.

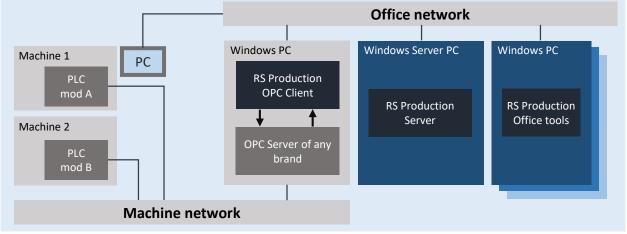

PC PC for C

RS PRODUCTION

PC for Operator tools only

#### **Recommended OPC-server**

RS Production OPC client has a plugand-play ready connection to Kepwares's OPC-server.

Kepware's OPC server have drivers for most types of machinery and equipment. More information is available on <u>http://www.kepware.com</u>

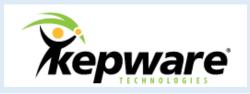

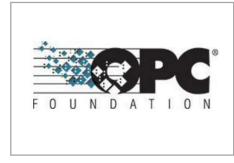

www.rsproduction.se

# **Guide to set up OPC-integration**

## Principles for capture of cycles, produced and scrapped amounts

OPC update rate is about 0.1 seconds, which is slow in a real time context. To avoid missing cycles and pulses, RS Production uses an increasing counter. If you want it is possible to set a reset point where the counter restarts at 0.

### Principles for capture of machine uptime signals

RS Production reads operating signals (uptime/downtime) every second. Every reading cycle, RS Production reads (samples) the current value of a specified field. This means that the system does not log any information about the exact time (in milliseconds) since the field changed.

| Cycle/pulse #                       | Value in the OPC field |  |
|-------------------------------------|------------------------|--|
| 1                                   | 1                      |  |
| 2                                   | 2                      |  |
| 3                                   | 3                      |  |
|                                     |                        |  |
| 9 998                               | 9 998                  |  |
| 9 999                               | 9 999                  |  |
| 10 000                              | 0                      |  |
| 10 001                              | 1                      |  |
| 10 002                              | 3                      |  |
|                                     |                        |  |
| 19 999                              | 9 999                  |  |
| 20 000                              | 0                      |  |
| 20 001                              | 1                      |  |
| Example with a reset point at 9 999 |                        |  |

| Machine status       | Value in the OPC field |
|----------------------|------------------------|
| Operational (Uptime) | 1                      |
| Downtime             | 0                      |

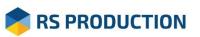

# **Guide to set up OPC-integration**

# Principles for collecting automatic reason encoding and station encoding of downtime

RS Production can automatically capture and categorize stops with both reason code and station code.

Each reason code and station code needs a specific OPC field the reflects its status.

## Principles for machine alarm signals

RS Production can capture machine alarms and store them in a table available in Office tools.

Machine alarms in RS Production has one of two possible statuses in the table to the right.

Each alarm needs to have its own OPC-field and RS Production timestamps the status changes.

| Reason/station code status | Value in the OPC field |
|----------------------------|------------------------|
| Active                     | 1                      |
| Not active                 | 0                      |

| Alarm status | Value in the OPC field |
|--------------|------------------------|
| Active       | 1                      |
| Not active   | 0                      |

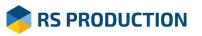

www.rsproduction.se